## **Hipérbole**

Seguindo o raciocínio da construção da parábola, façamos:

Construa uma reta AB um ponto C fora dela e um ponto D pertencente à reta.

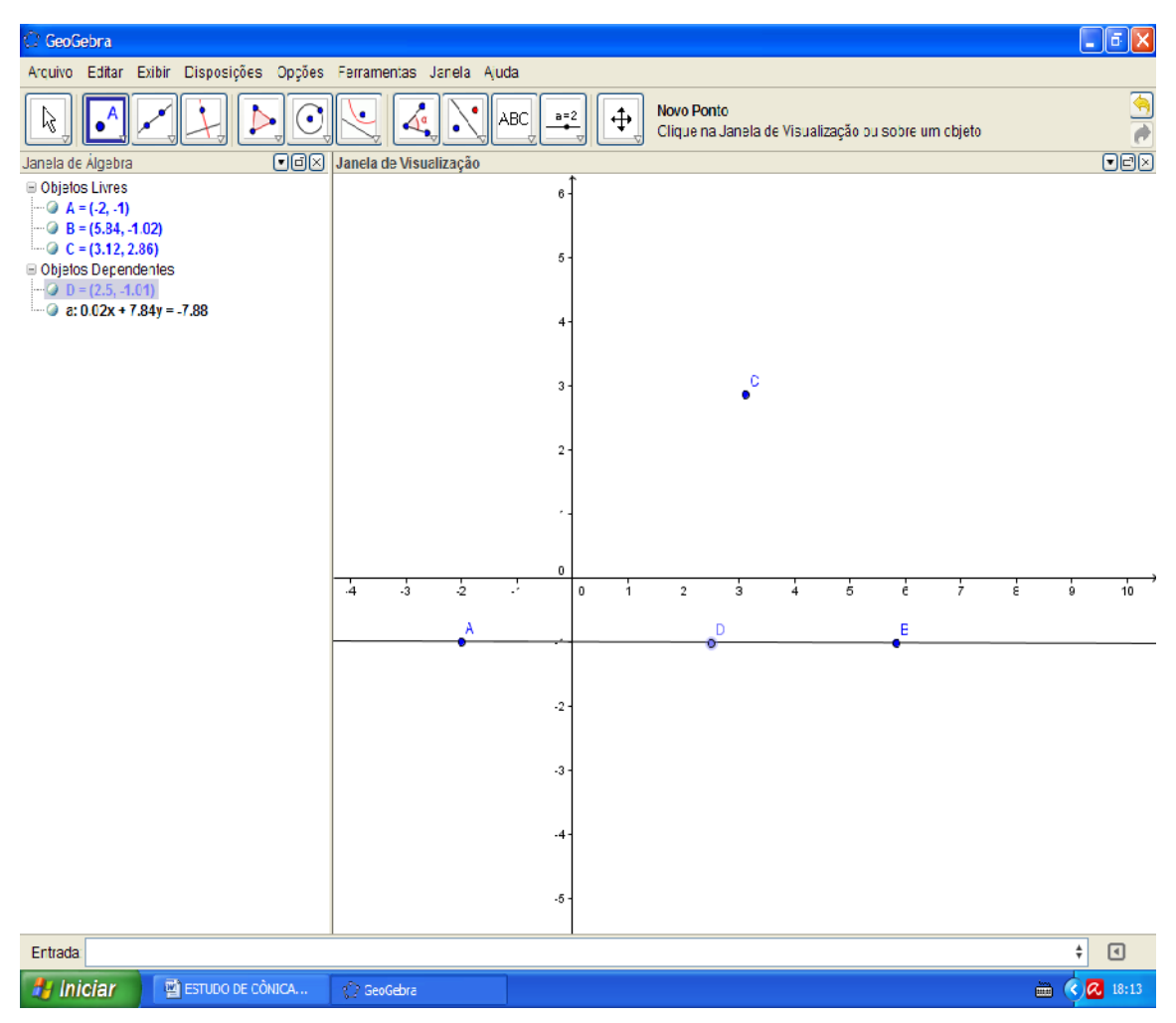

## Com a ferramenta "mediatriz" clique nos pontos D e C.

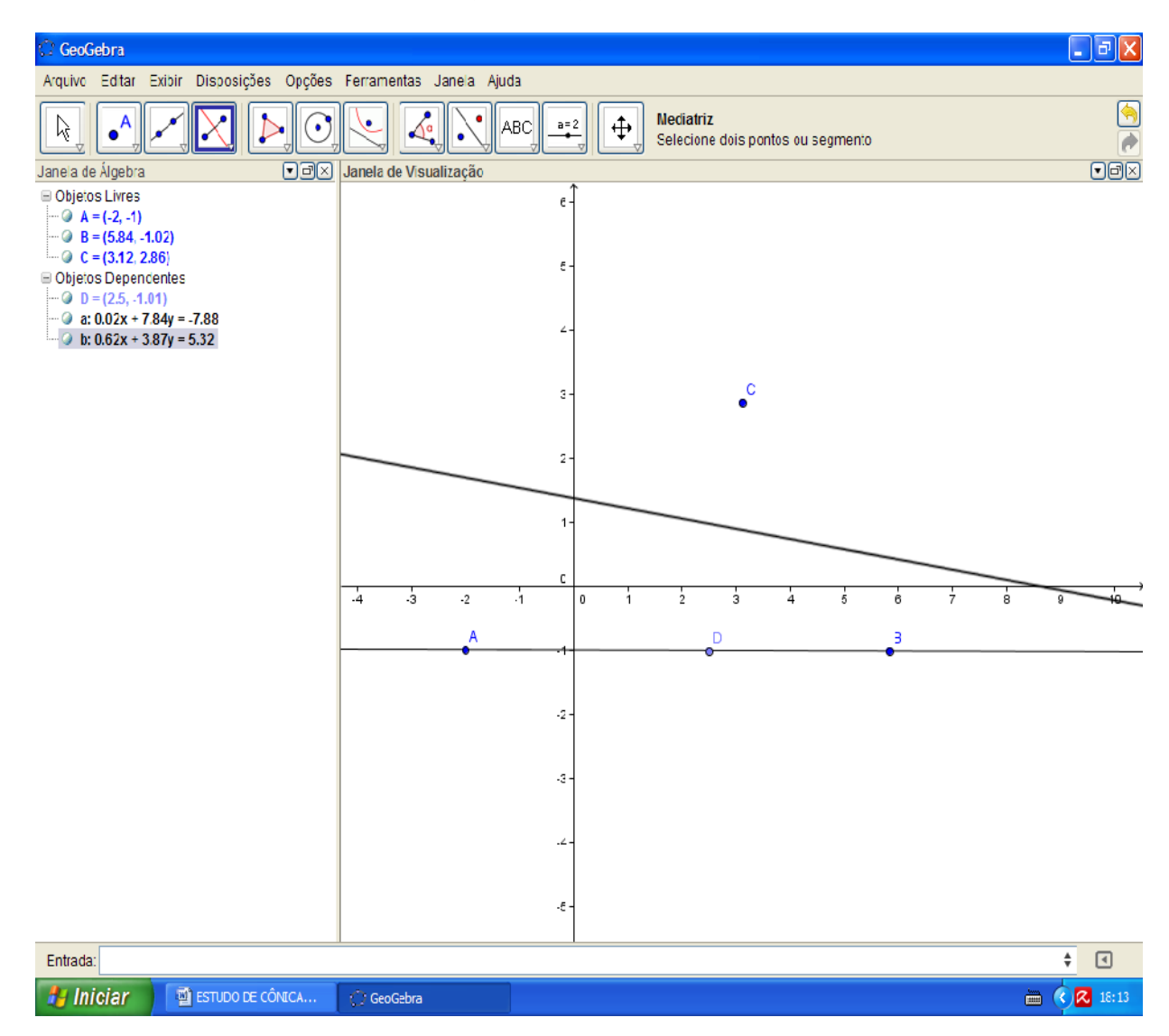

Com a ferramenta "reta perpendicular" clique no ponto D e na reta AB para se obter o eixo da hipérbole a ser criada.

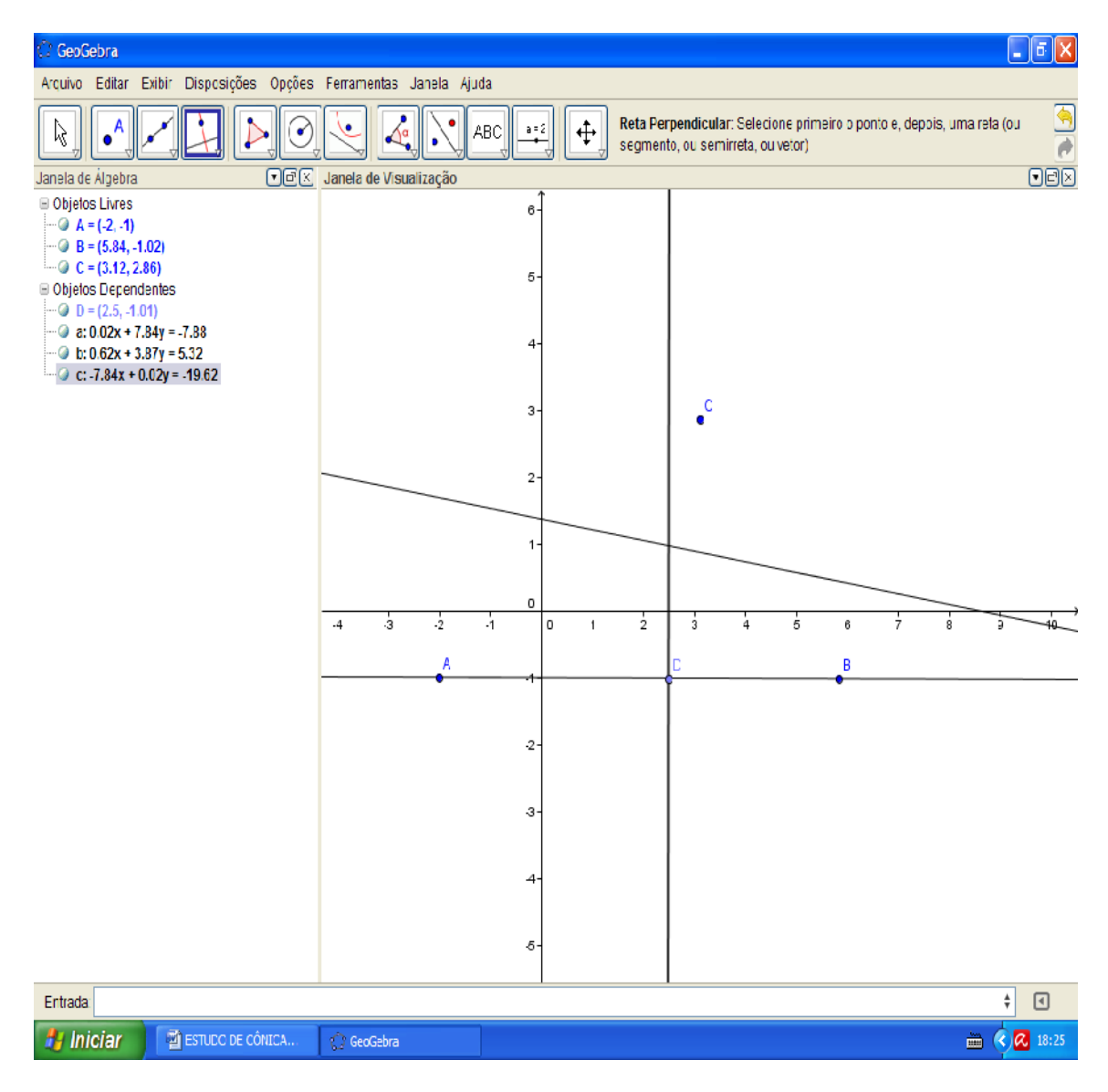

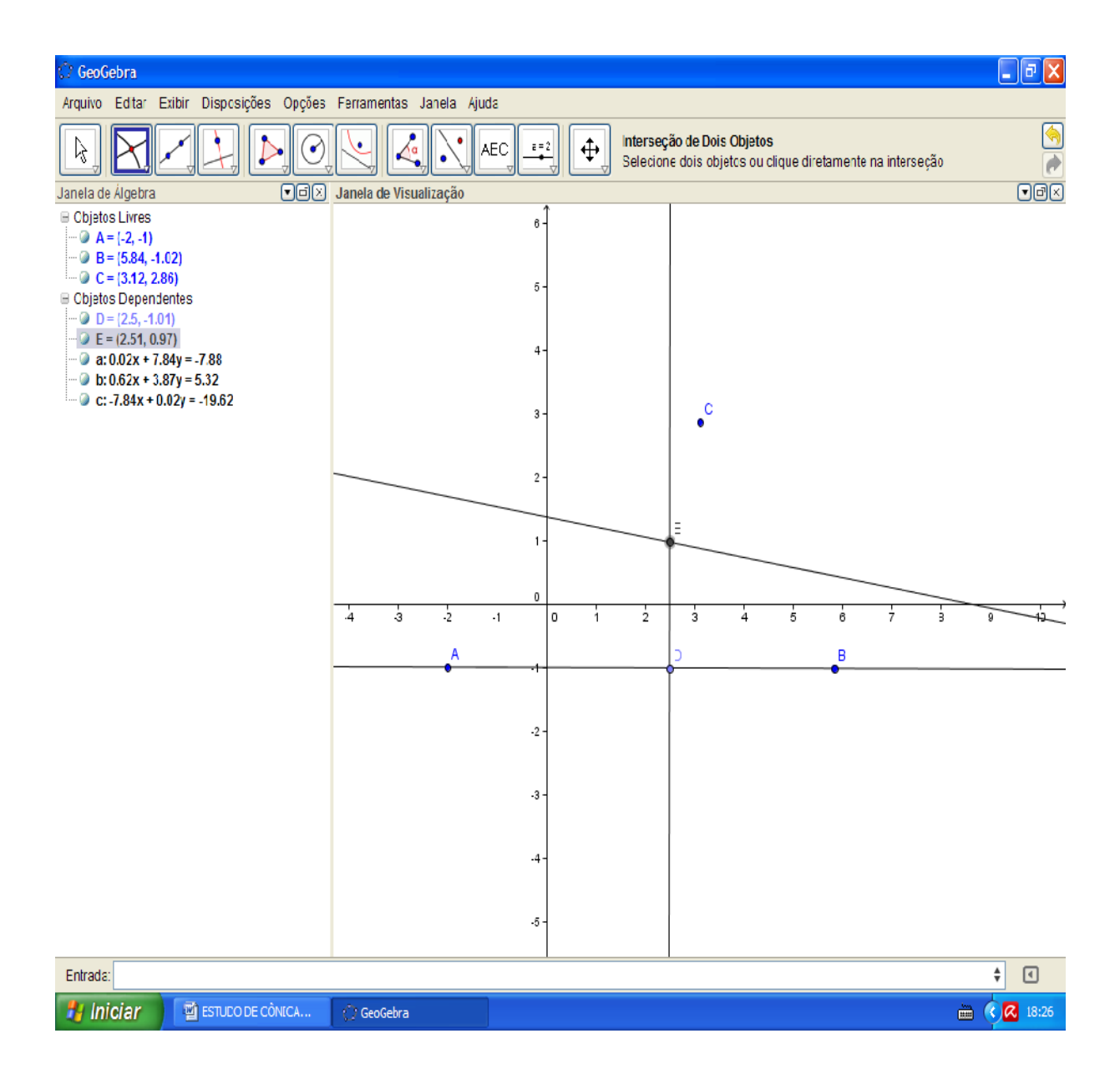

Encontre o ponto comum entre a reta perpendicular e a reta bissetriz (ponto E), Com a ferramenta "círculo dado centro e raio" clique no ponto D e digite DE sendo D o centro e DE o raio.

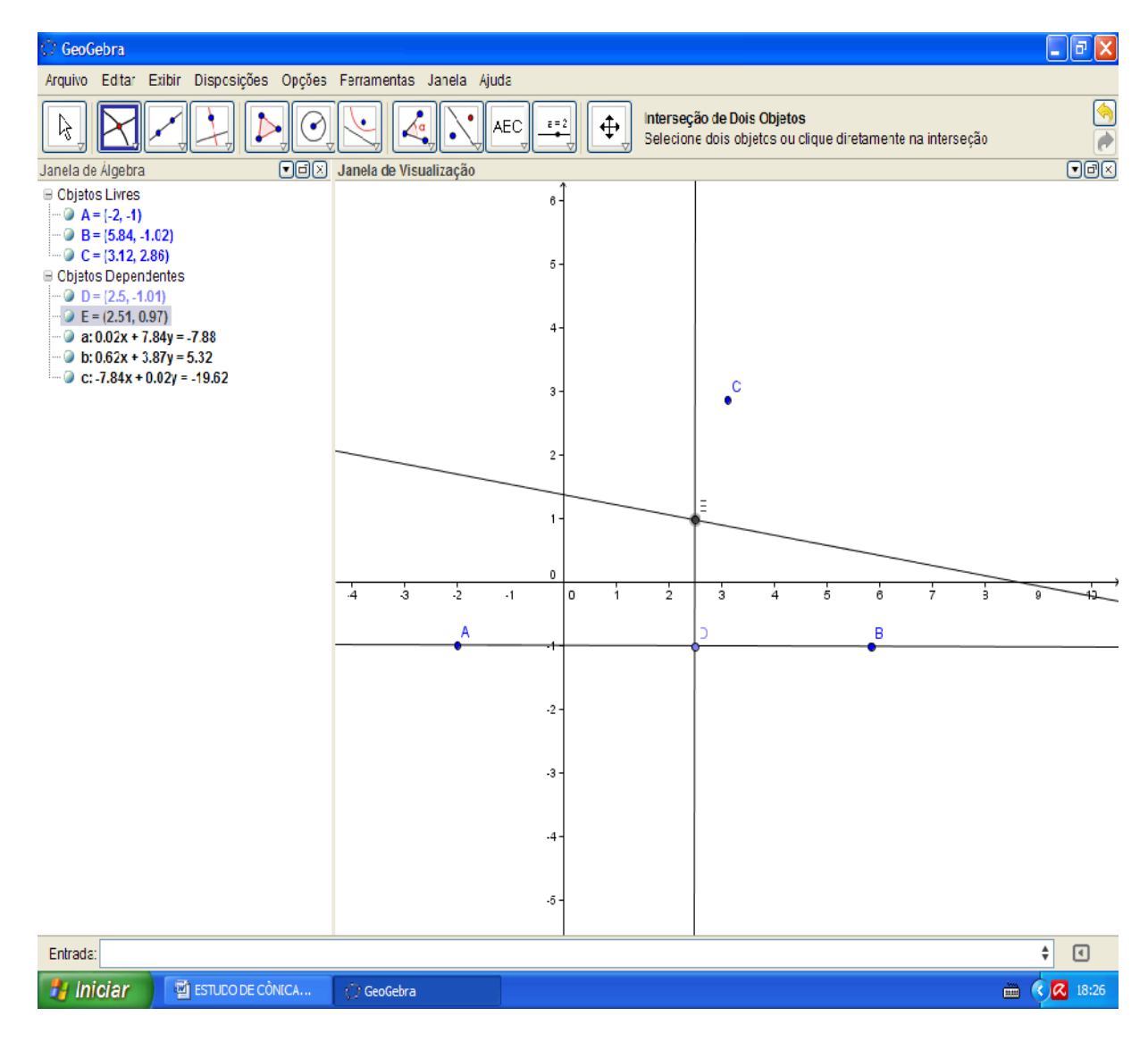

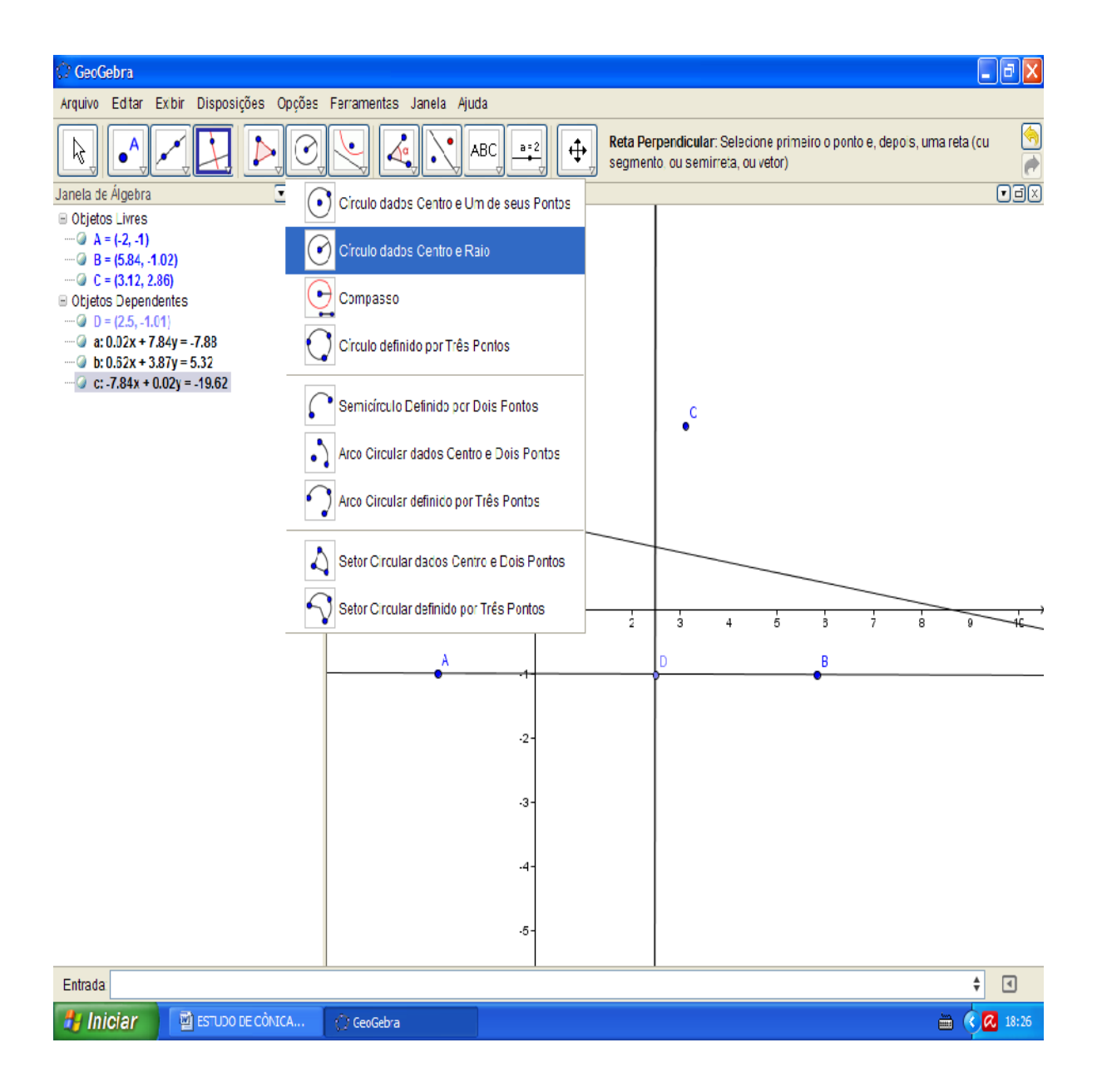

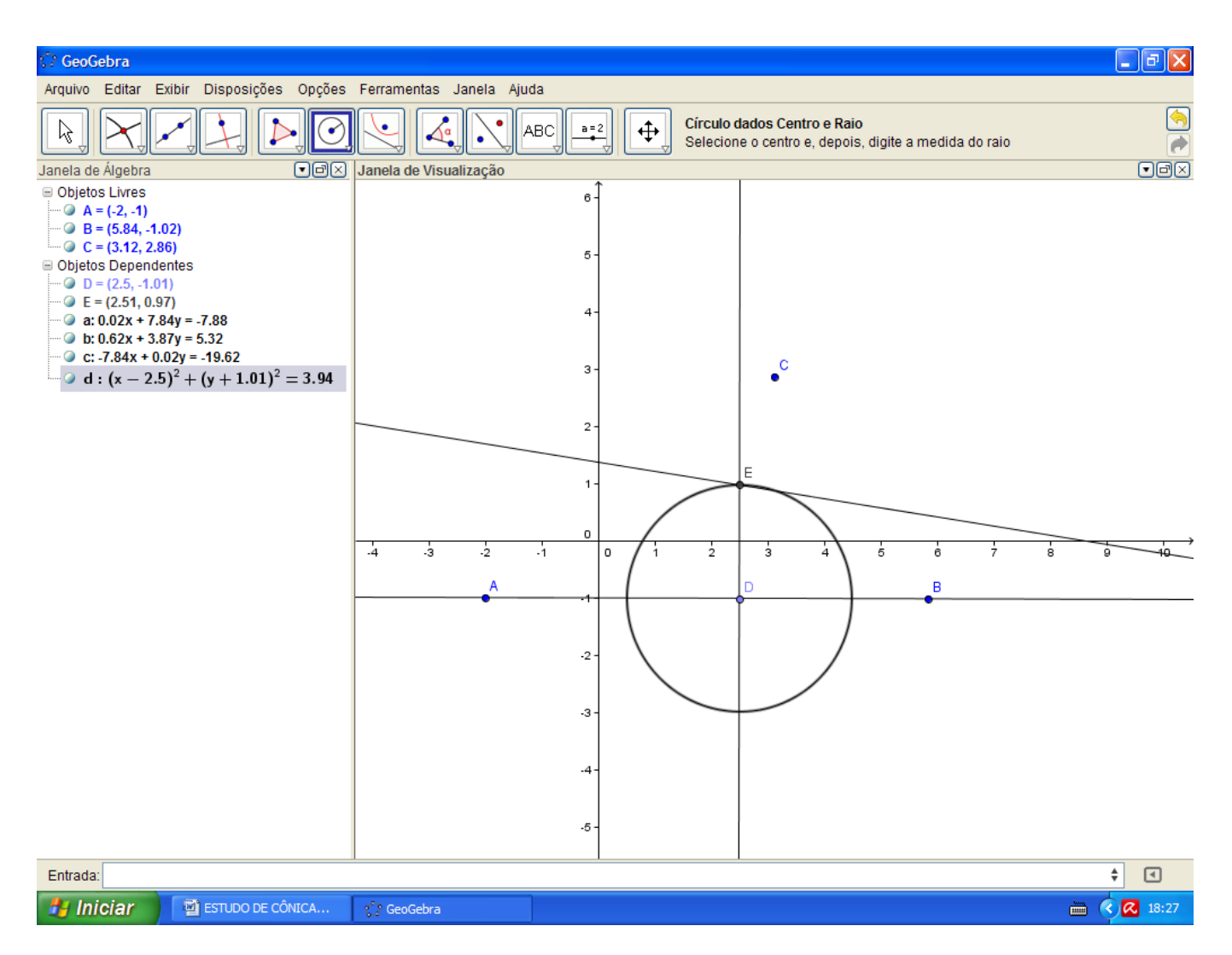

Encontre a outra intersecção da reta perpendicular e a circunferência (ponto G). Com a ferramenta "reta paralela" clique no ponto G e na reta bissetriz de modo a criar a reta que é paralela à reta bissetriz e passando pelo ponto G.

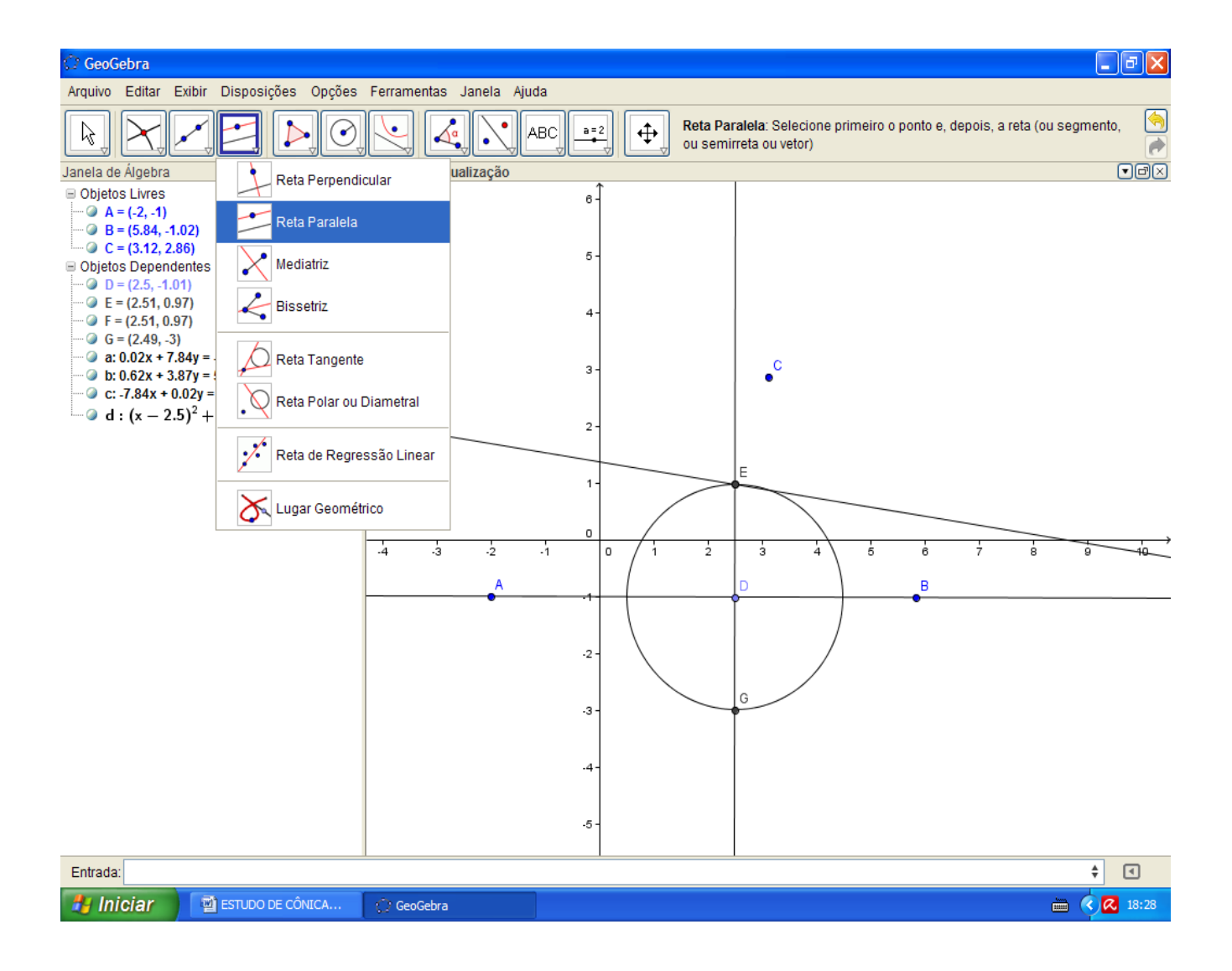

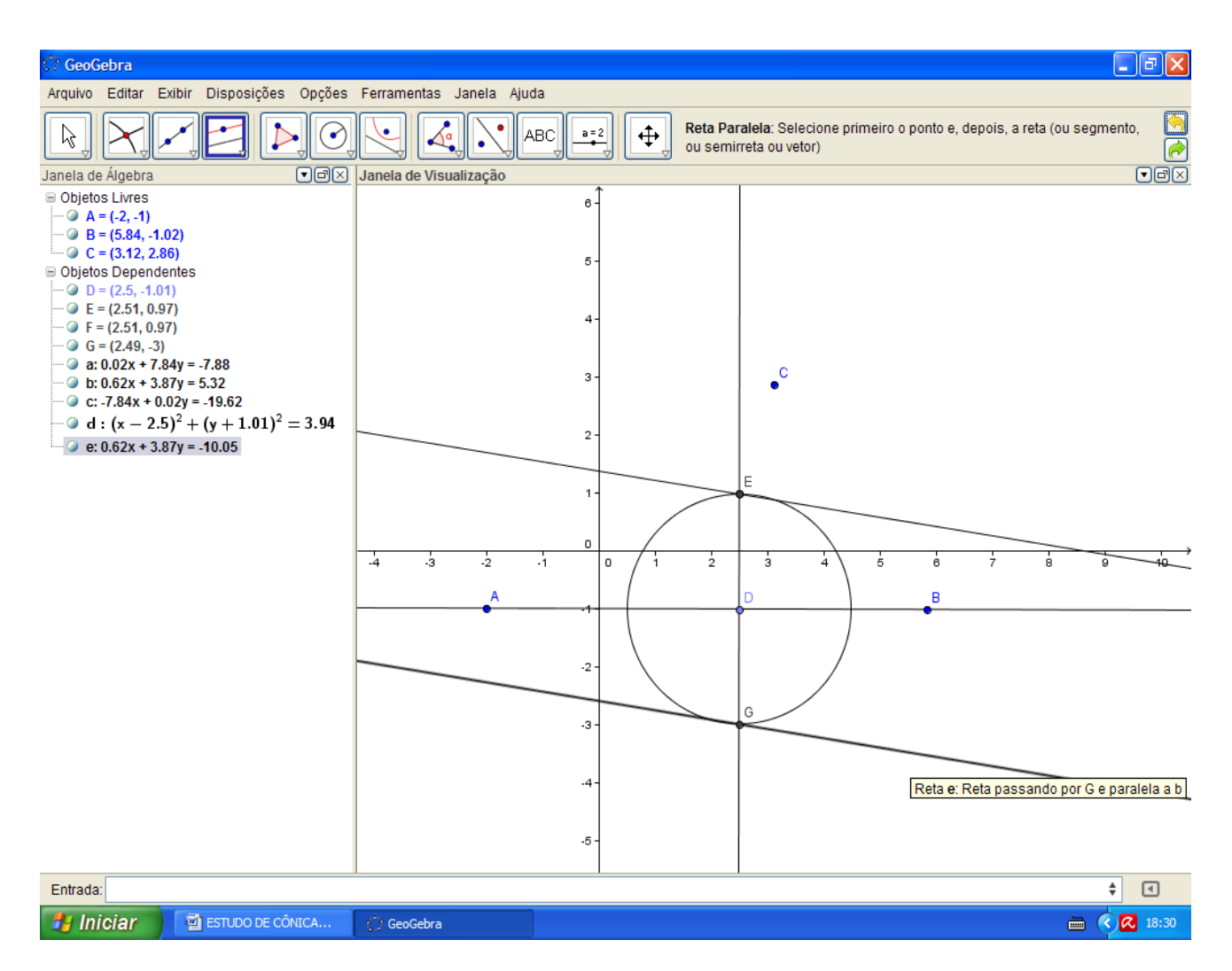

Agora clicando como o botão direito do mouse em cima do ponto E e depois do ponto G escolha a opção "habilitar rastro".

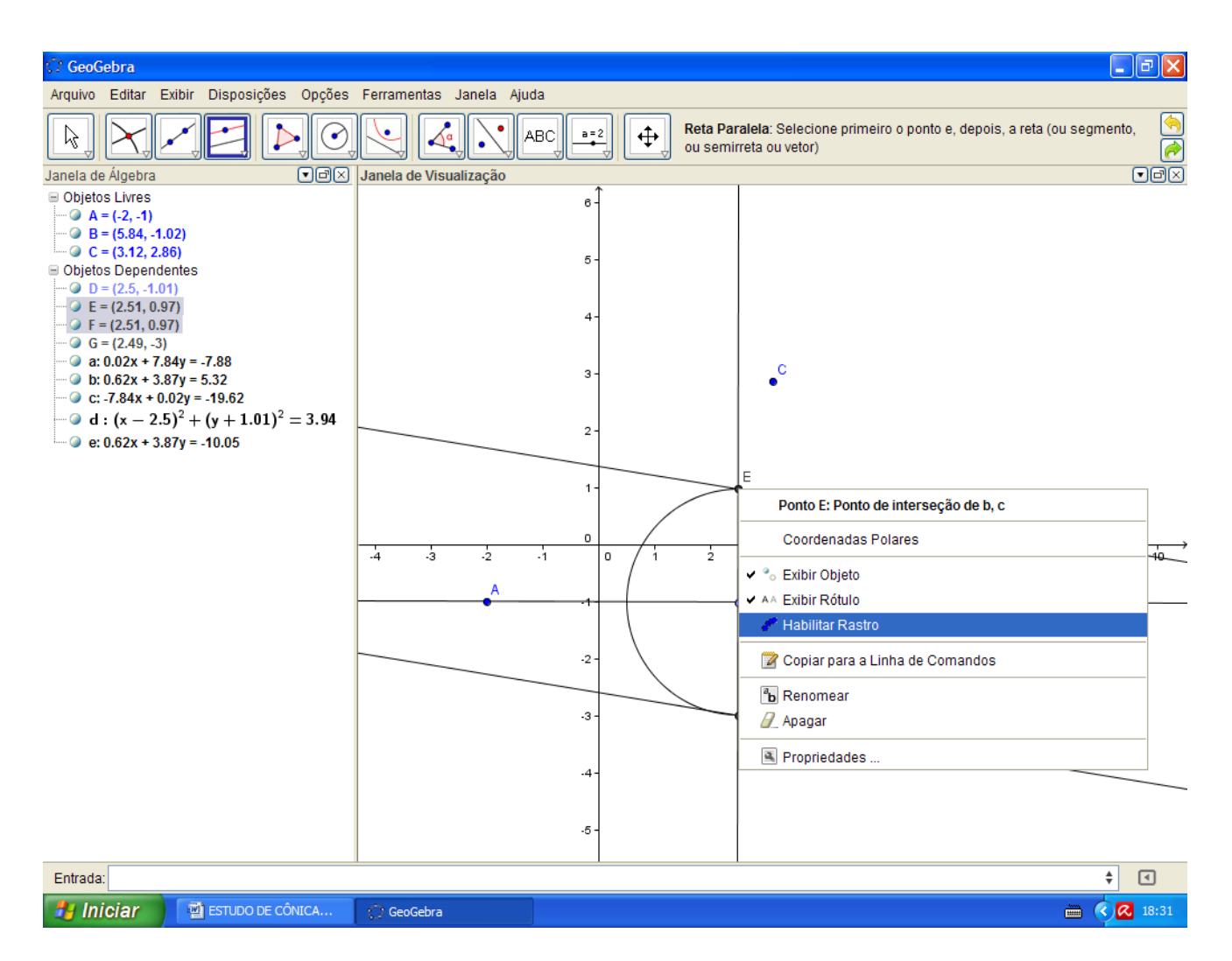

Agora mova o ponto D sobre a reta para ver a hipérbole criada.

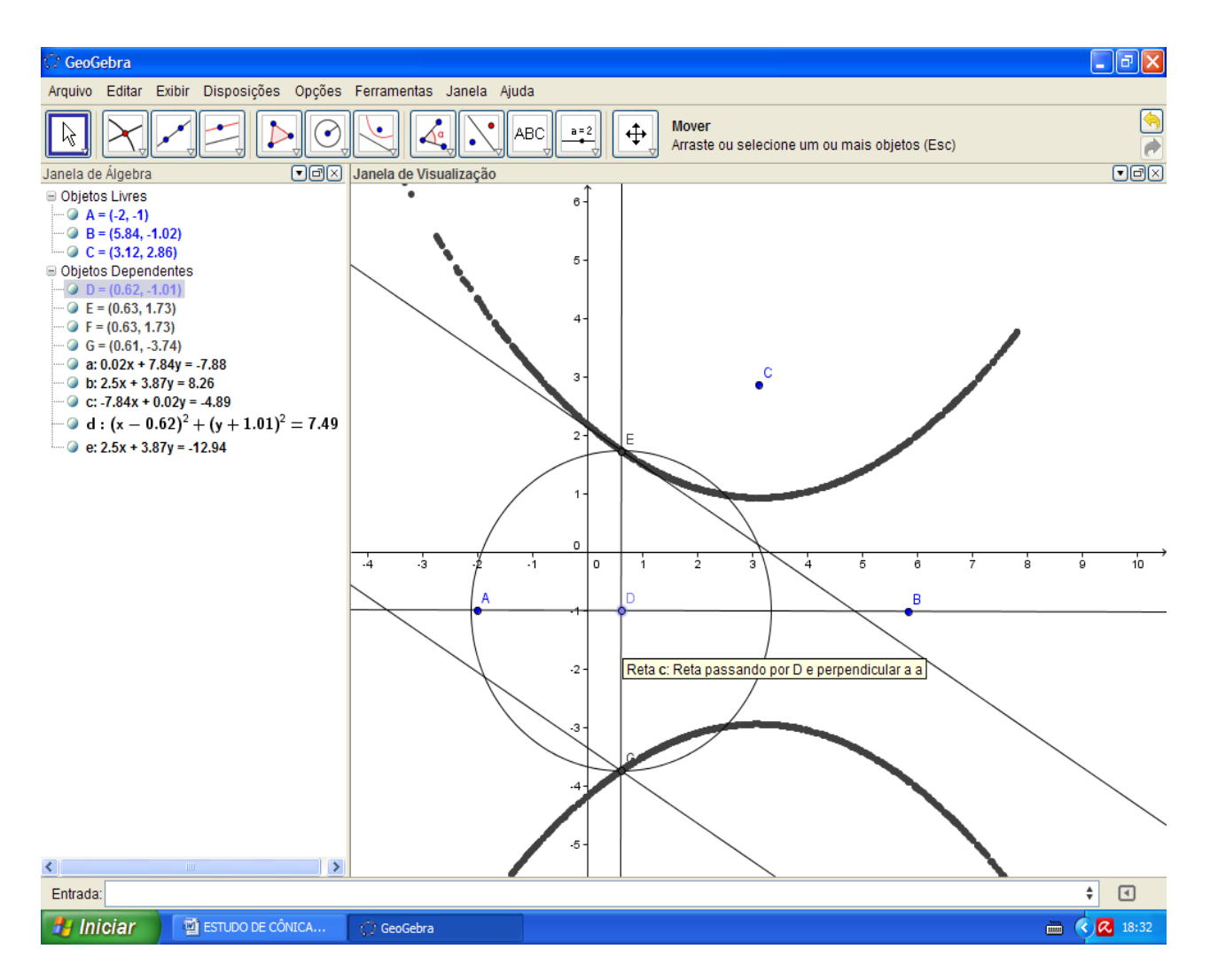

Esconda os objetos deixando apenas os pontos e o lugar geométrico.

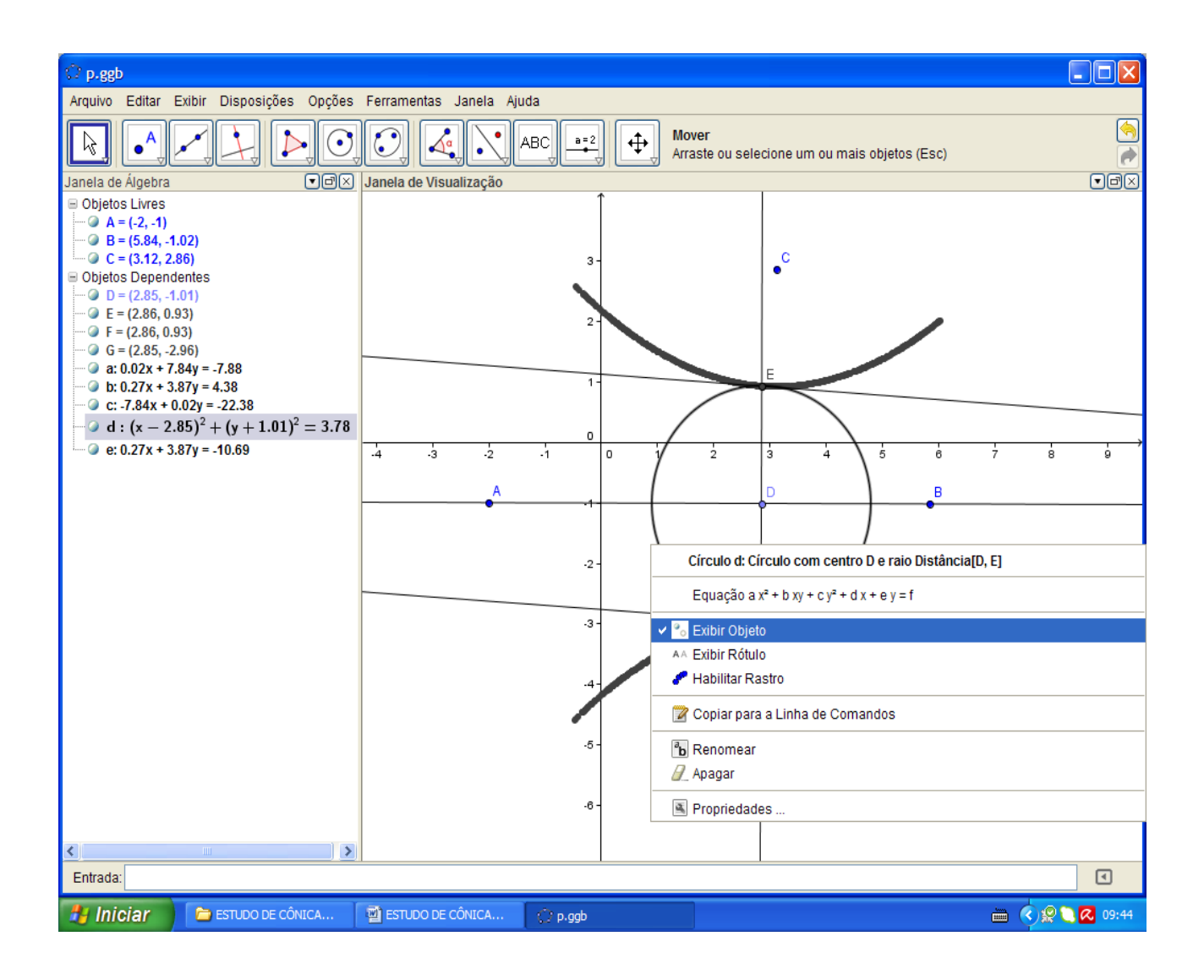

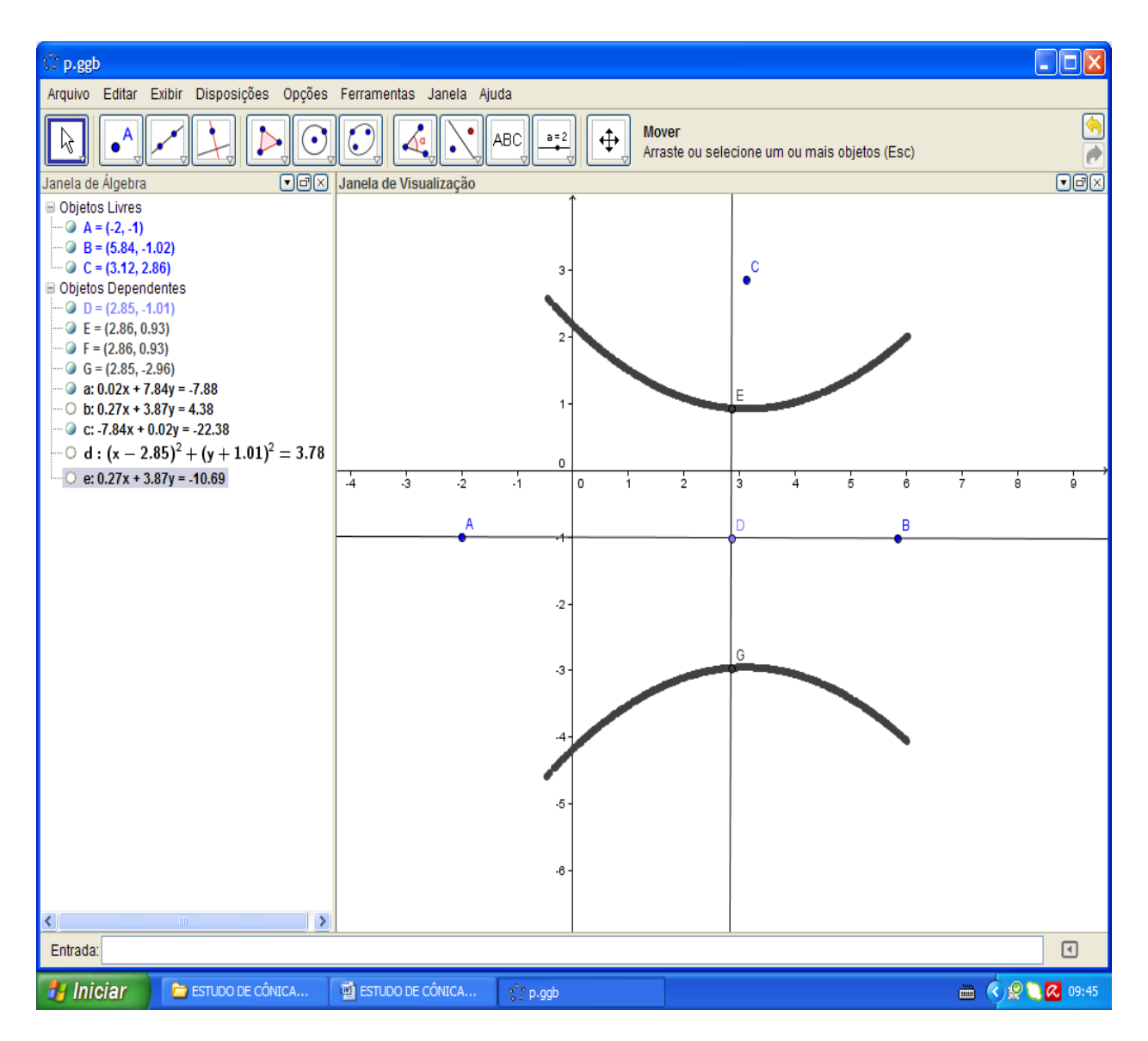

Com a ferramenta "reflexão entre objeto" clique no ponto C e na reta AB para refletir C na mesma condição só que abaixo da reta AB

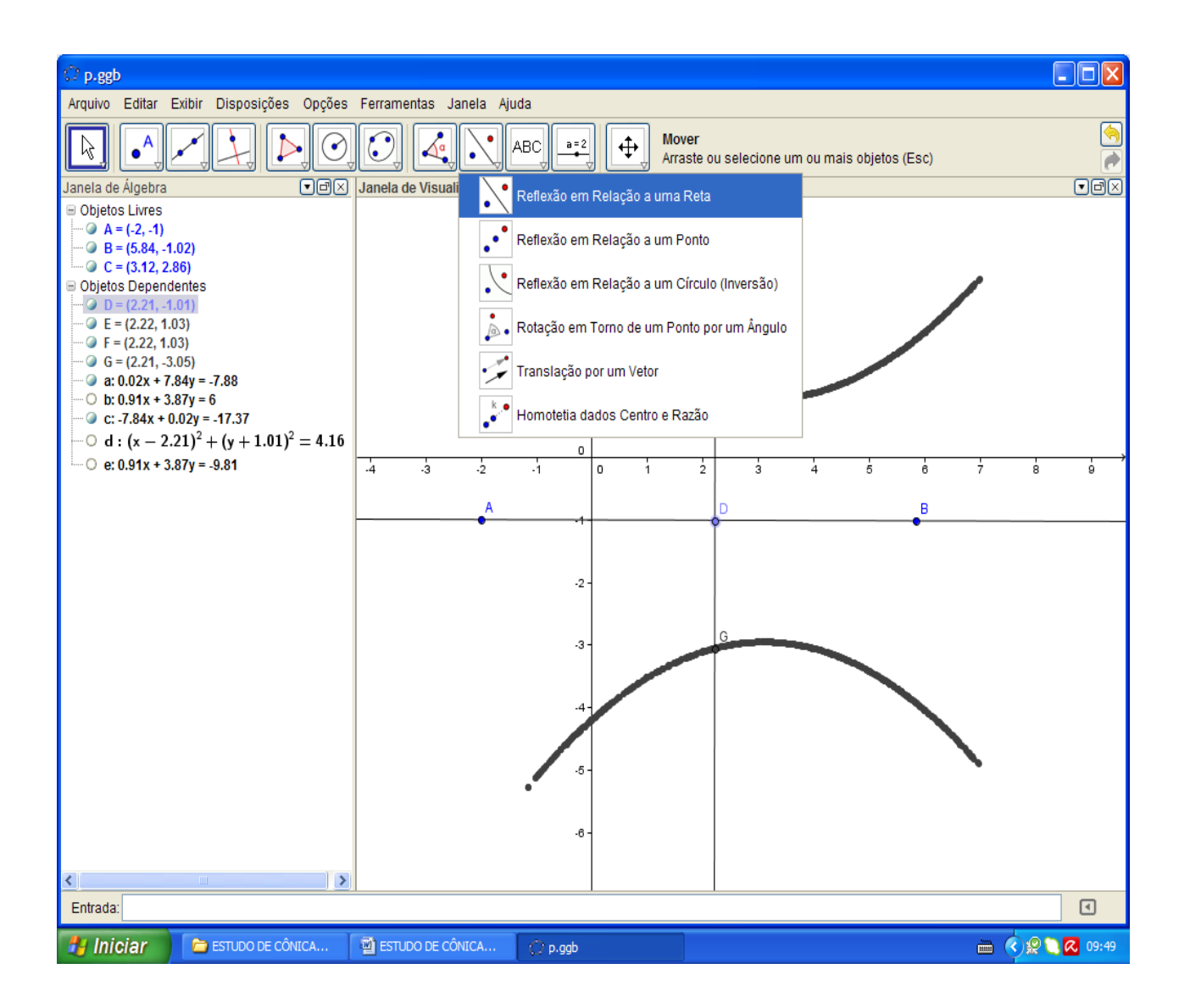

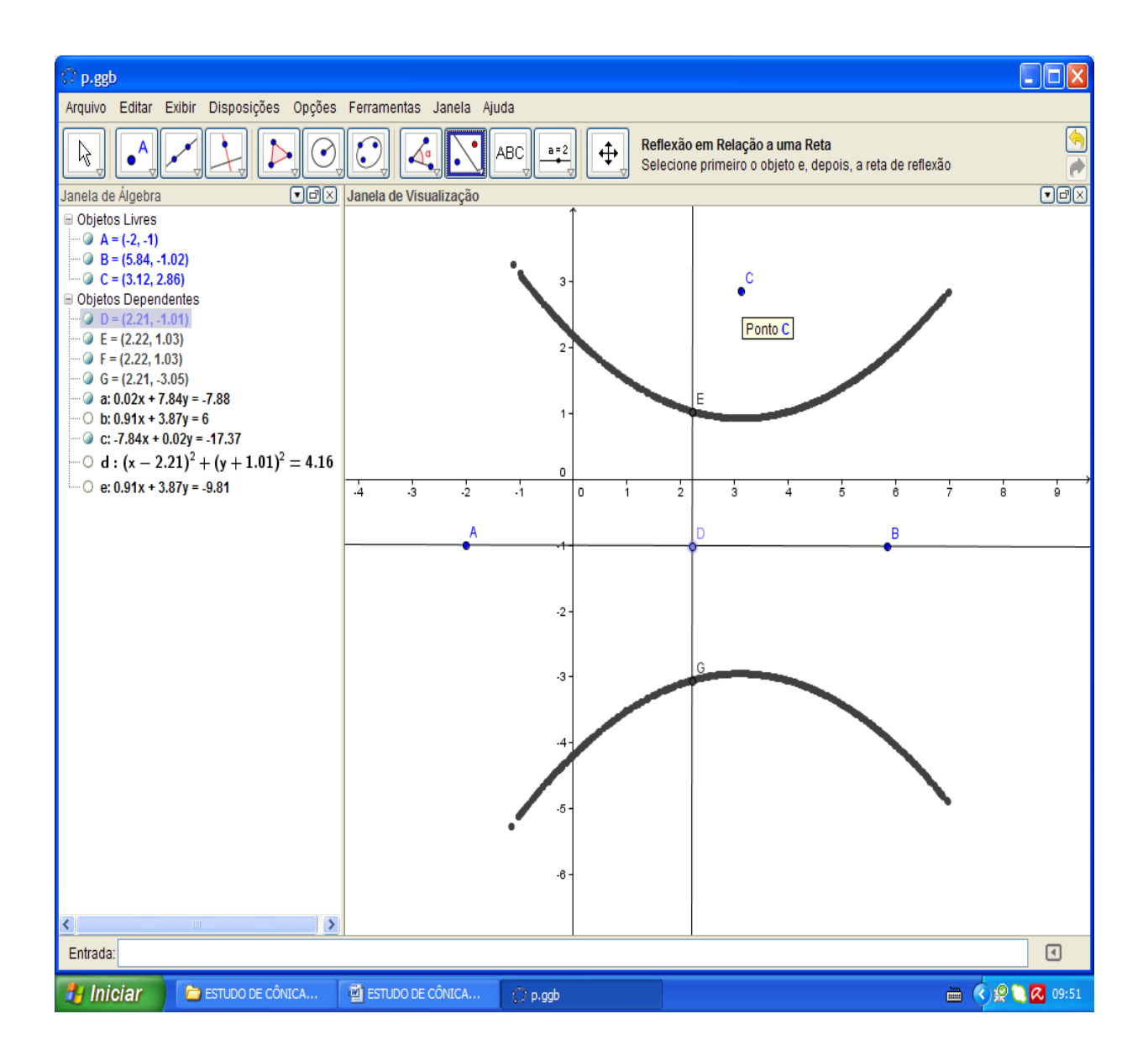

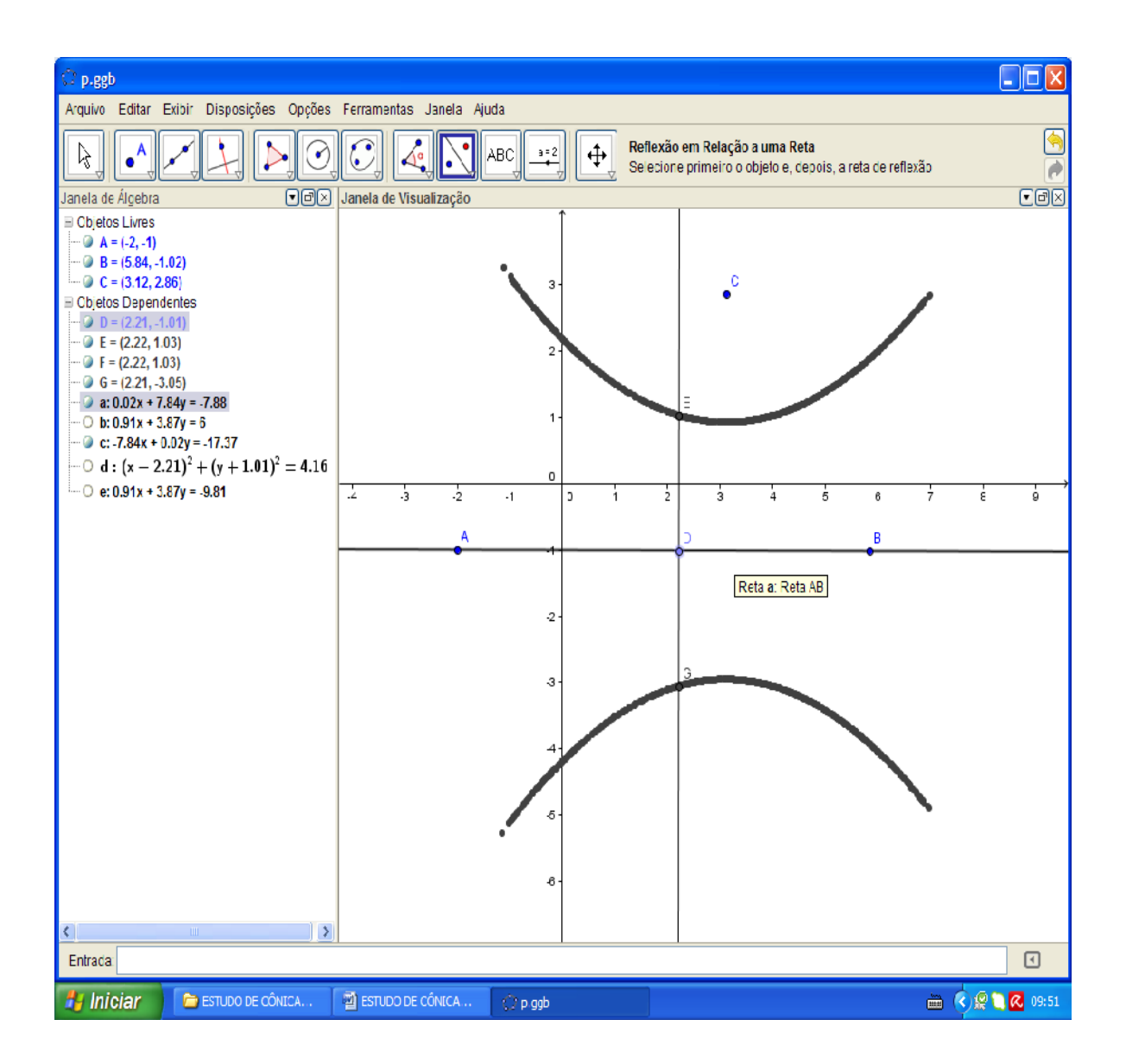

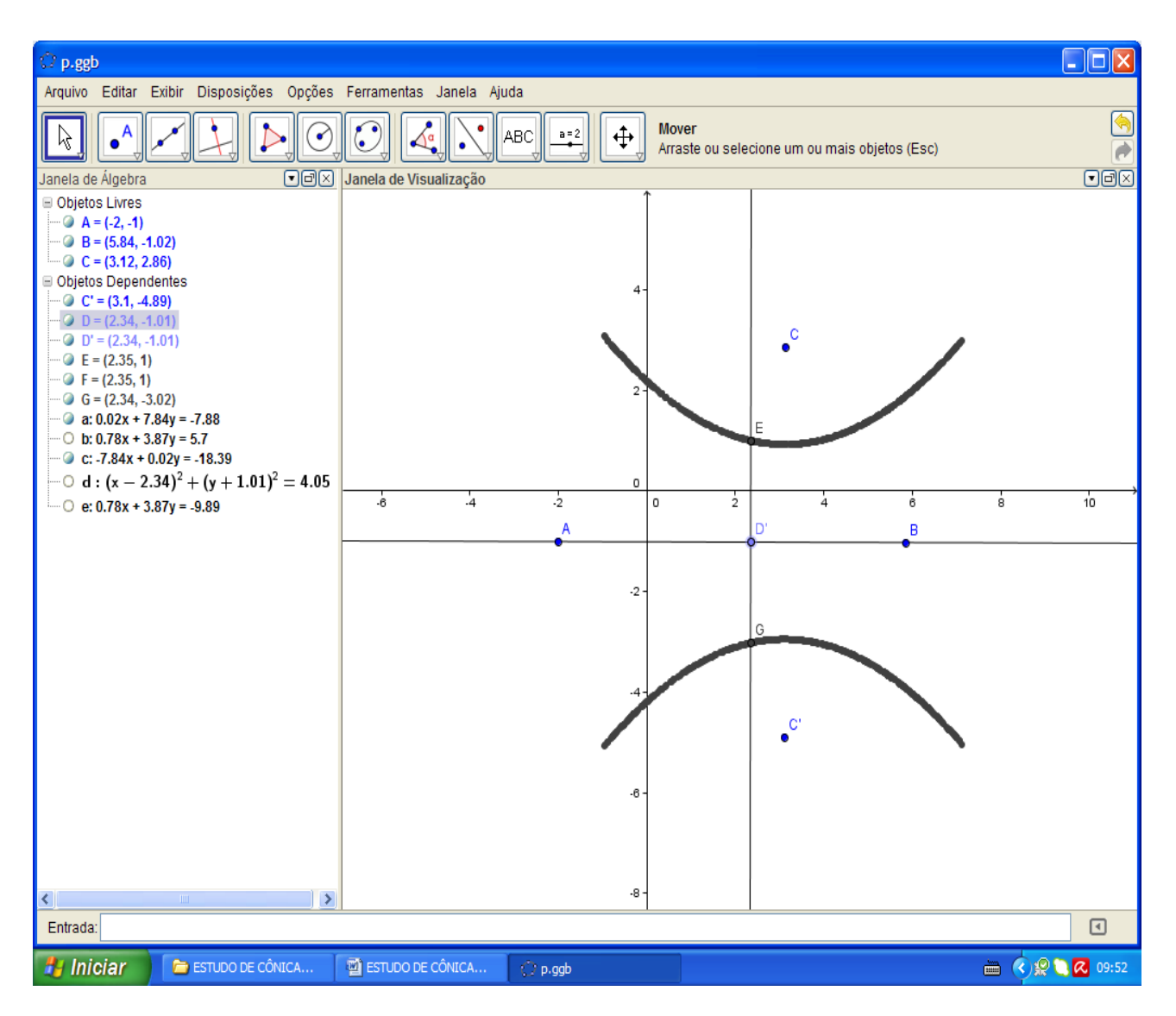

Pronto, encontramos os focos da hipérbole.

Bom, com isto já podemos definir uma hipérbole.

**HIPÉRBOLE** é o lugar geométrico formado pelo conjunto de ponto tais que o módulo da diferença entre os focos (aqui os pontos C e G) seja sempre igual à distância entre os vértices conhecido como 2ª (aqui os pontos C e C').

Use a ferramenta "comprimento diâmetro e perímetro" encontre as medidas dos segmentos ED, DG, CE, DC'.

Note que a diferença dos módulos dos segmentos IIED – DGII é igual à distância dos pontos  $CE + DC'$ .

Ou seja, o teorema fundamental da hipérbole  $IIED - DGII = CE + DC'.$ 

Ou o módulo da diferença entre os focos (aqui os pontos C e G) seja sempre igual à distância entre os vértices conhecido como 2a (aqui os pontos C e C').

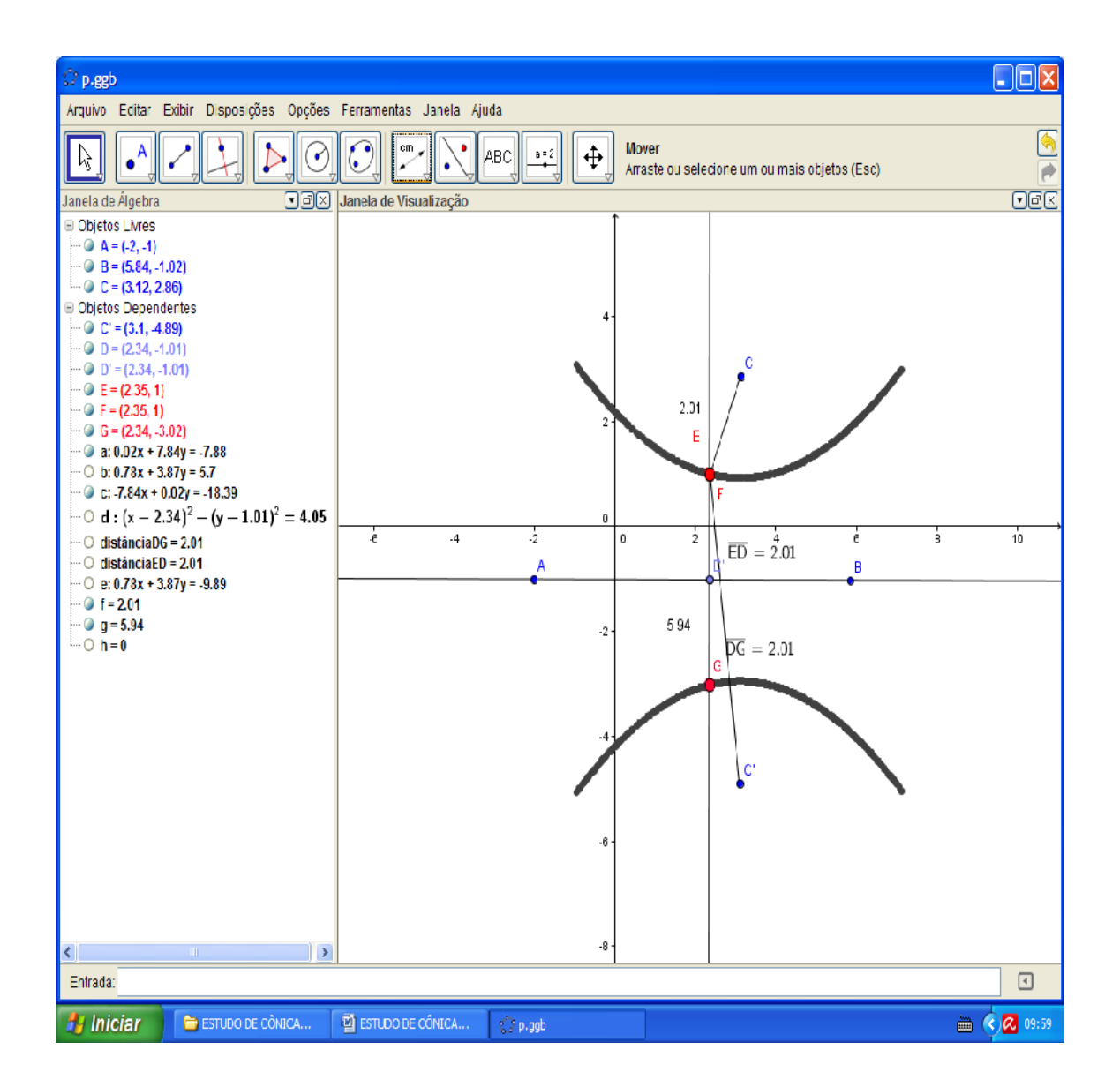

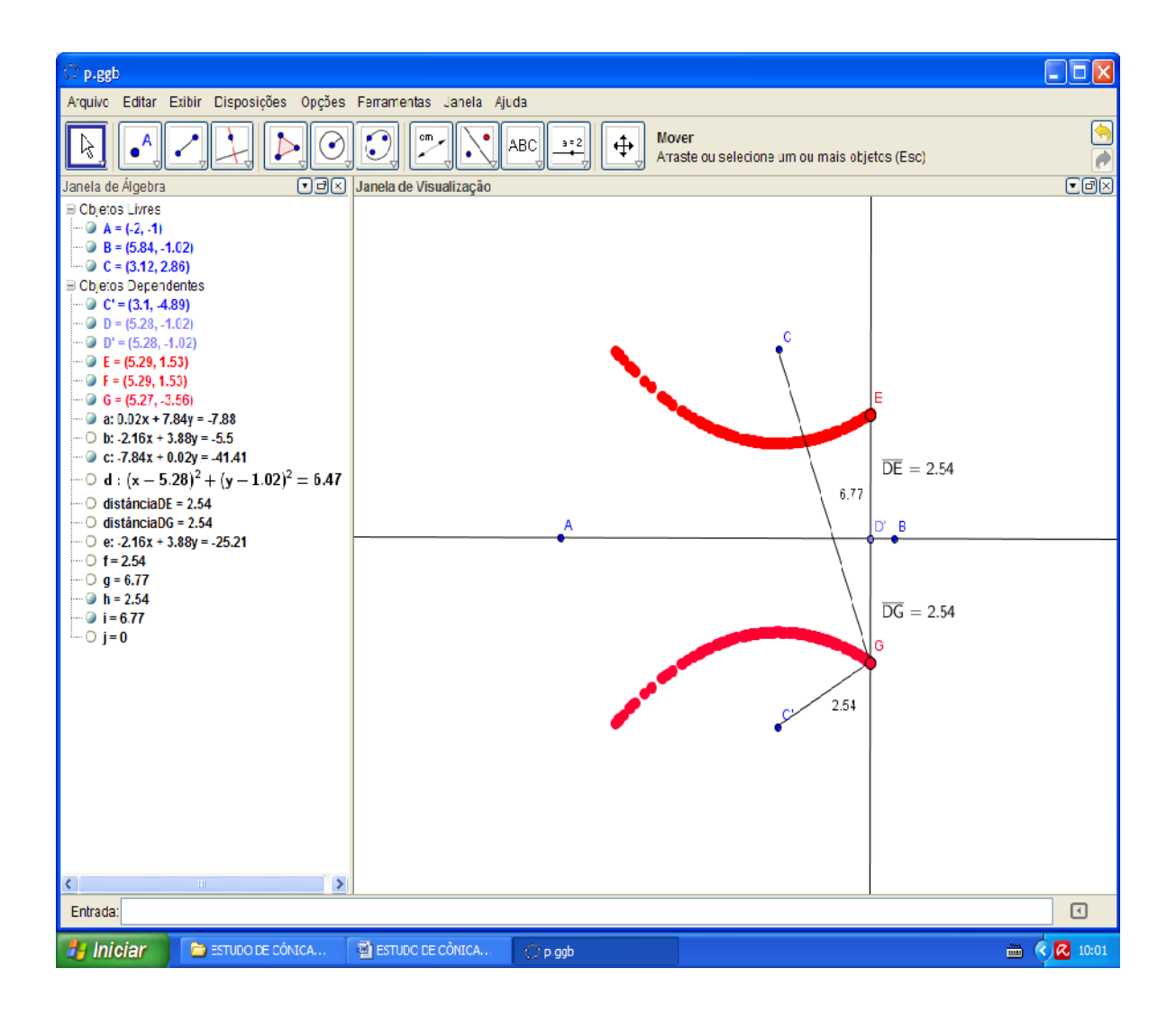